# APPLE FOCUS DND

PMUG GENERAL MEETING MARCH 2022

#### WHAT IS FOCUS??

- Focus automatically filters notifications based on what you are doing
- Focus uses on-device intelligence to suggest notifications from Apps and People
- Your status is shown to your contacts when they Message you
- Focus can be based on Contextual suggestions like App or location

#### FOCUS

- Does not replace DND still available with all options
- More intelligently applies DND based on location, time, App, etc
- More options on iOS devices
- Focus modes sync between all computer/devices based on similar iCloud logins

#### SETTING UP FOCUS

- On iOS, go to Settings > Focus; On MacOS go to System
  Preferences>Notifications & Focus
- \* Select a Focus (Driving, Personal, Sleep, Work), and tap Set Up to turn on
- Read options, tap Next, select the people you want to receive notifications from (Allow, Allow All, Allow none)
- Select the Apps that are allowed to send you notifications in this Focus

#### CREATE A NEW FOCUS

- On iOS, go to Settings > Focus; On MacOS go to System
  Preferences>Notifications & Focus
- Tap the "+" in upper right corner
- \* Choose the option (Reading, Mindfulness, Gaming, Fitness or Custom) to begin
- Select people and Apps to receive notifications
- Select auto turn on criteria

#### CUSTOMIZE HOME SCREEN

- \* Tap on Settings > Focus
- Select the Focus you want to customize
- \* Tap on Home Screen
- Select on/off or badges and on for Custom Pages
- Select the home screen you want

### ADD OR SCHEDULE AUTOMATION

- Settings > Focus > select the one you want
- \* Tap on "Add Schedule or Automation"
- Select Time, Location or App
- Under "Turn on Automatically" tap On

## FOCUS DEMONSTRATION

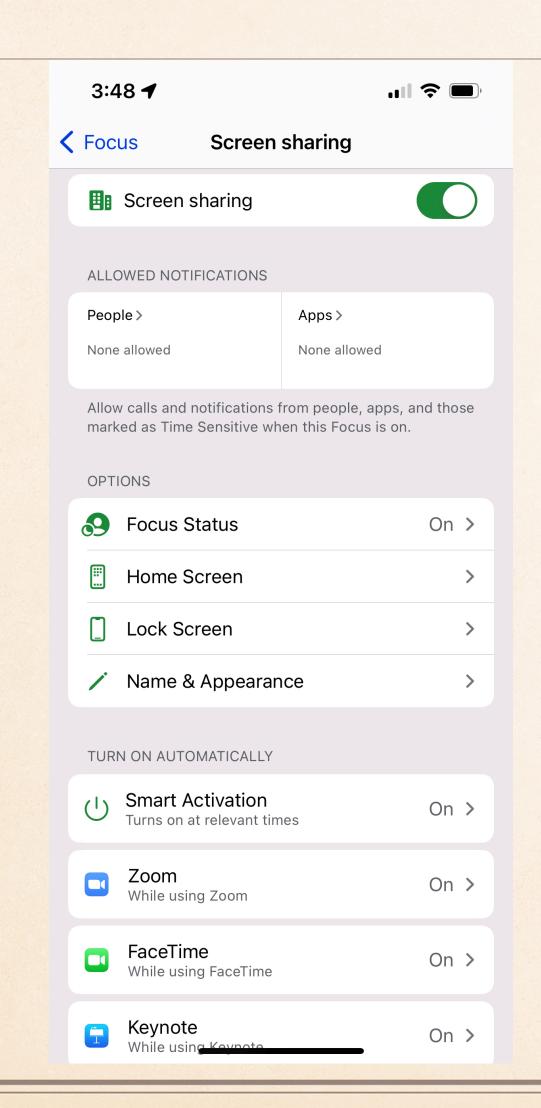

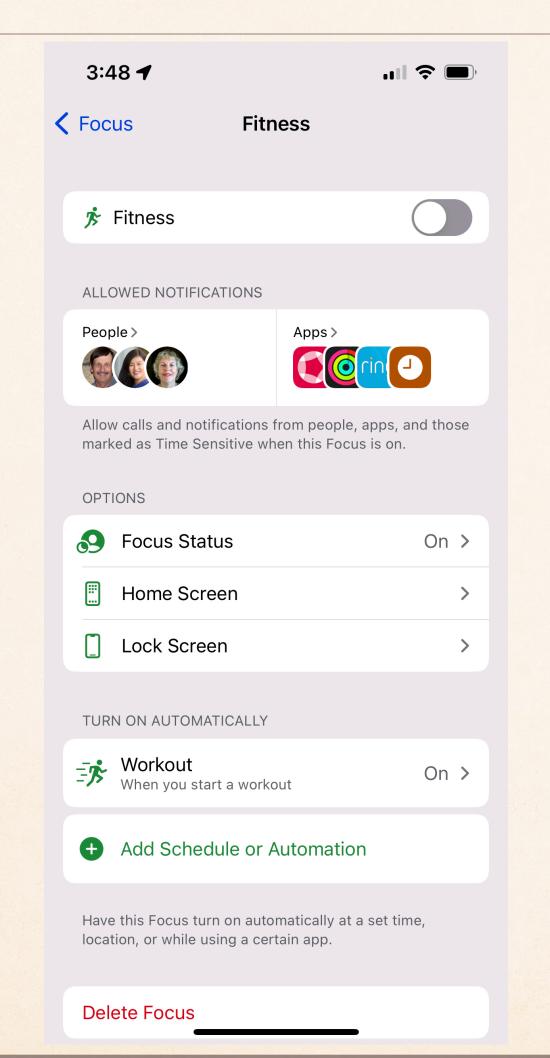

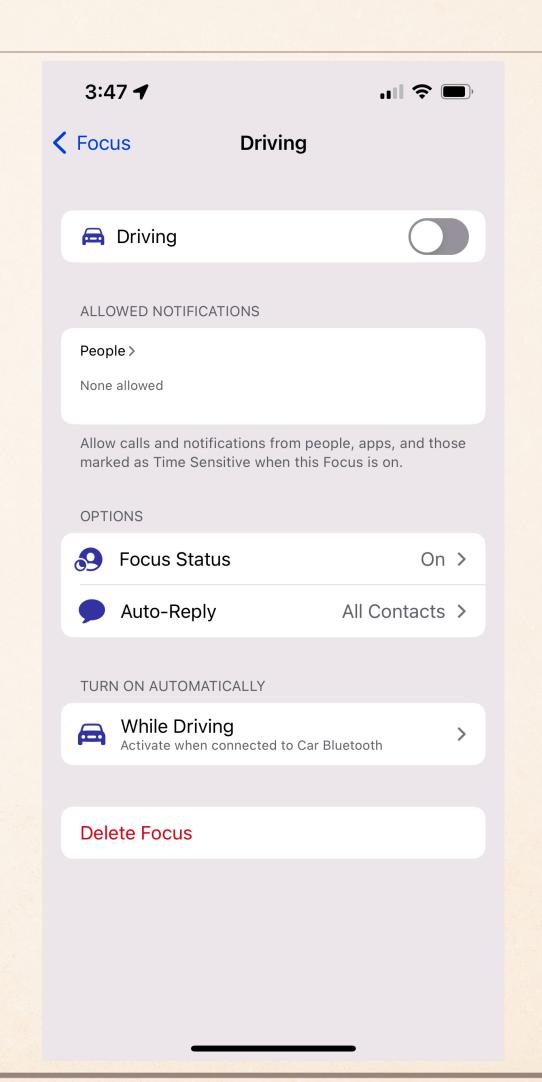